## **Krok 13 - Poznámky (Annotations)**

V této části průvodce lze:

vytvořit a přizpůsobit **obrázek** a **text poznámek**.

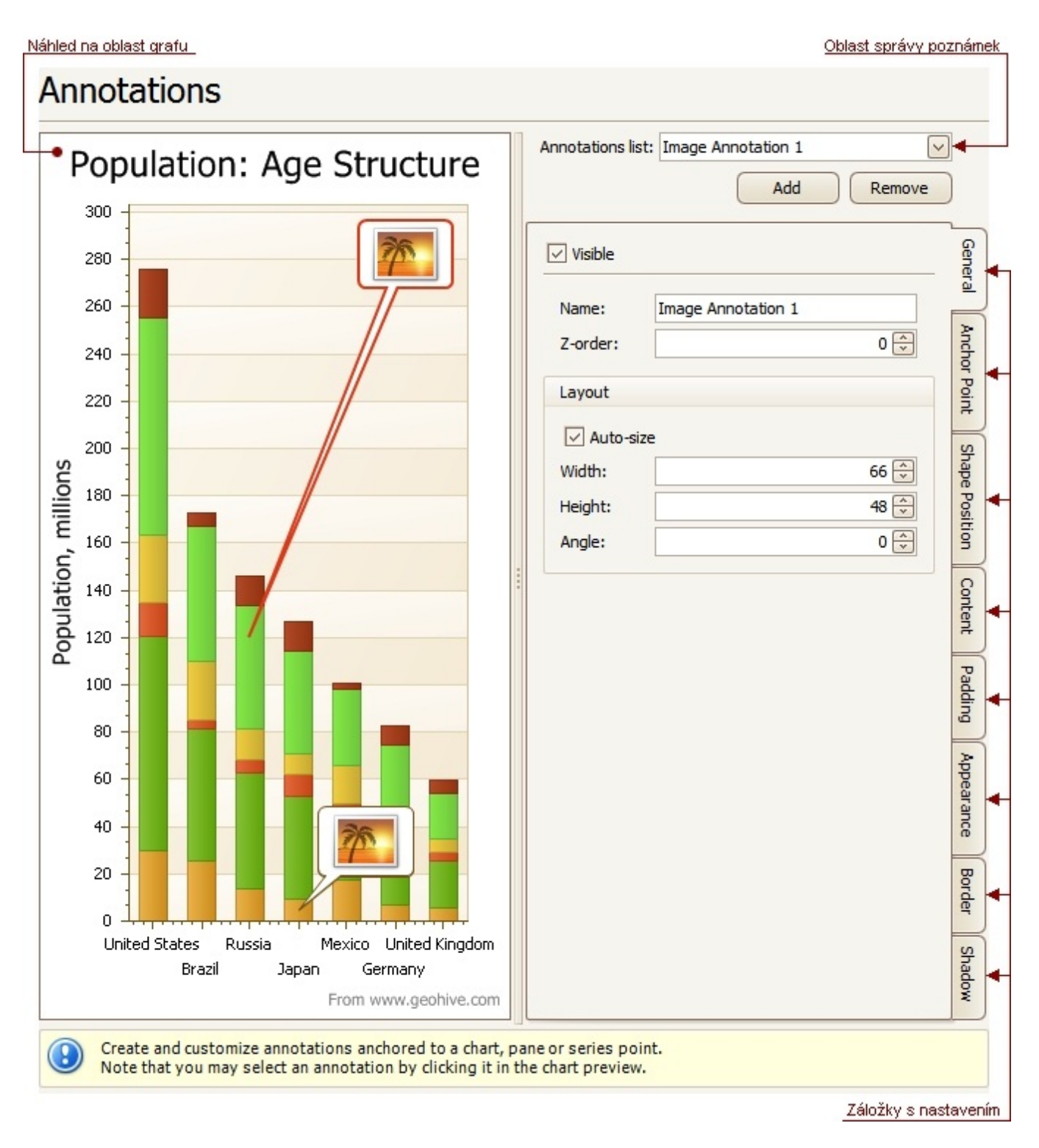

## Náhled na oblast grafu

Náhled na zobrazení grafu.

## Oblast správy poznámek

Umožňuje **přidat** (*Add*) nebo **odebrat** (*Remove*) poznámku ze seznamu a také vybrat poznámku pro další přizpůsobení.

## Záložky s nastavením

V této části průvodce jsou dostupné tyto záložky s atributy.

- **Obecné** (*General*) definujte název (*Name*) poznámky, nastavte její viditelnost (*Visible*), pořadí (*Z-order*) a rozložení (*Layout*).
- **Kotvící bod** (*Anchor Point*) zvolte bod ukotvení (*Anchor to*) pro poznámku a nastavte odpovídající vlastnosti.
- **Umístění obrazce** (*Shape Position*) zvolte typ umístění obrazce (*Position kind*) a nastavte odpovídající vlastnosti.
- **Obsah** (*Content*) v závislosti na typu poznámky (text nebo obrázek), definujte její obsah.
- **Vnitřní okraj** (*Padding*) definuje vnitřní odsazení poznámky.
- **Vzhled** (*Appearance*) definuje barvu pozadí (*Background Color*) poznámky, styl výplně (*Fill Style*) a obrázek pro pozadí (*Back ground Image*) poznámky.
- **Orámování** (*Border*) definuje barvu (*Color*), tloušťku (*Thickness*) a viditelnost (*Visible*) okraje poznámky.
- **Stín** (*Shadow*) definuje viditelnost (*Visible*), barvu (*Color*) a velikost (*Size*) stínu poznámky.